# **How to Login to Jamf Connect**

Jamf Connect is new federated login system for Macs that uses Microsoft's Azure AD for identity and access management. It allows for on demand account creation and keeps your Mac's local password in sync with your AppState password.

This is the new Jamf Connect Login Window on Macs:

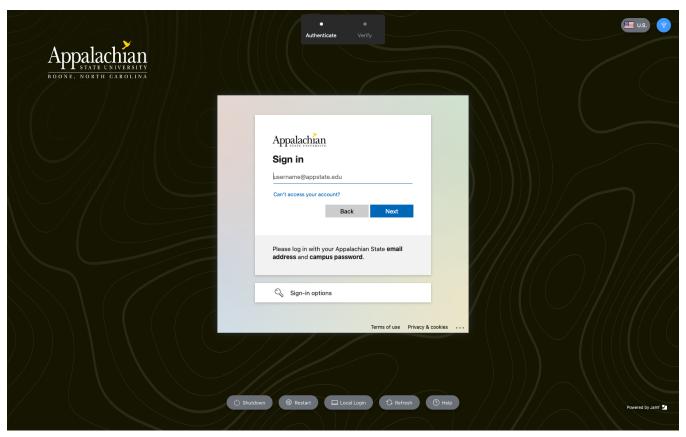

## To Login to a Mac with Jamf Connect:

1. Enter your full AppState email address and click Next. Next, enter your AppState password and click Sign In.

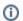

#### Note

Jamf Connect will ONLY allow you to login with your AppState credentials!

Although many of the options look like you can create an account, sign in with skype, or reset your password here, these options will not work.

Resetting your AppState password should always be performed at password.appstate.edu.

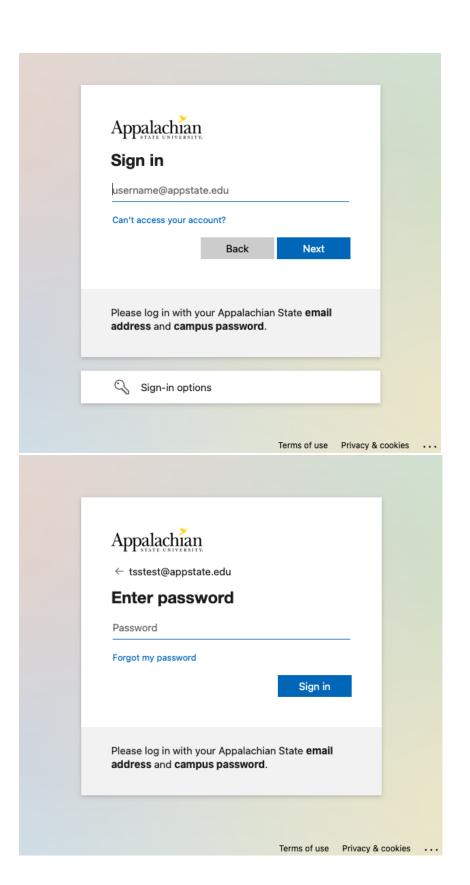

2. Next, re-type your AppState password and click Create Account. It may ask you this twice.

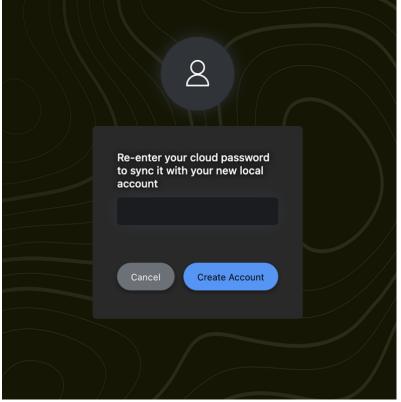

3. Follow any on-screen instructions, and you will have successfully logged in!

For more information on Jamf Connect, visit the What is Jamf Connect article.

For information on how Jamf Connect maintains synchronous passwords, visit How Jamf Connect Syncs your Mac Password After a Password Change.

### **Related Articles**

- Apple
- ARM Architecture macOS Update Notification Procedure
- Fix ASU Wifi after Password Change on macOS
- How Jamf Connect Syncs Your Mac Password After a Password Change
- How to Configure ASU Wireless on macOS
- How to find System Information on macOS
- How to Map a uStor Folder on macOS
- How to Update 3rd-Party Software on macOS
- How to Update Software on macOS
- How to Upgrade macOS
- Mac Zero-Touch Setup Guide
- Nudge Notification for macOS
  Print Dupley/Double Sided on a National Print Public Sided on a National Public Sided on a National P
- Print Duplex/Double Sided on a Mac
- Requesting App Licenses for Managed Apple Devices
- Reset the Keychain using Self Service on macOS
- Save a File from Microsoft Word to a Google Shared Drive
- Saving a Document as a PDF on Mac
- Setting up Google Apps in Apple Mail, Contacts & Calendars on Mac OS 10.11
- Types of Updates on macOS
- Updating AppStore Applications in Self Service on Mac
- Using Self Service on a Mac
- What is FileVault
- What is Jamf Connect
- Windows and macOS System Updates and Patches

#### **Submit a Service Request**

| We note your feedback! Olich HERE to approximate to an existing entire generating and all an exhault as idea.           |  |
|----------------------------------------------------------------------------------------------------|--|
| We value your feedback! Click HERE to suggest updates to an existing article, request a new article, or submit an idea. |  |
|                                                                                                    |  |
|                                                                                                    |  |
|                                                                                                    |  |
|                                                                                                    |  |
|                                                                                                    |  |
|                                                                                                    |  |
|                                                                                                    |  |
|                                                                                                    |  |
|                                                                                                    |  |
|                                                                                                    |  |
|                                                                                                    |  |
|                                                                                                    |  |
|                                                                                                    |  |
|                                                                                                    |  |
|                                                                                                    |  |
|                                                                                                    |  |
|                                                                                                    |  |
|                                                                                                    |  |
|                                                                                                    |  |
|                                                                                                    |  |
|                                                                                                    |  |
|                                                                                                    |  |
|                                                                                                    |  |
|                                                                                                    |  |
|                                                                                                    |  |
|                                                                                                    |  |
|                                                                                                    |  |
|                                                                                                    |  |
|                                                                                                    |  |
|                                                                                                    |  |